# **Procedure to submit a Paper to the AFSE 2017 Meeting**

#### *Step 1: Create an account (if you already have one go directly to step 2)*

- Click on [Create an account](https://afse2017.sciencesconf.org/user/createaccount)
- You will immediately receive an email to validate your Sciencesconf account.
- Once validated, your account is ready for use.

## *Step 2: Submit a paper*

- Enter your Login and Password on the top-right part of the website page.
- Click on Submit in the menu to open the New Submission page.
- Click on Submit a paper.

#### Proceed in four steps:

1. Metadata

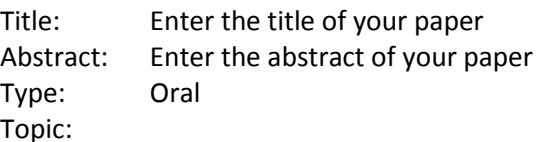

- **For presentations in AFSE sessions**, select at least one topic among the JEL general classification beginning by a letter and a point, from A. to Z. Example : E. Macroeconomics and Monetary Economics
- **For presentations in Partner Association sessions**, choose the relevant Partner association as your only topic. DO not add any other topics.
- ↘ **For presentations in Invited/contributed sessions**, choose
	- Invited paper
- 2. Author(s) To change author information click on the pencil situated on the right under "ACTION". To change affiliation information, point your mouse in the author line and click on Edit.
- 3. File(s) Note that apart from a PDF paper file no supplementary data is required.
- 4. Overview Click on Submit to finish. Click on the PDF icon to view the paper file.

### *Step 3: Check the Confirmation email and declare your AFSE membership status*

After having completed your submission on the website, you will receive a confirmation email.

Proceed the final step:

- Check the confirmation email and note the number of your submission
- Answer the AFSE survey (included in the email) to confirm your AFSE membership status.

If you have submitted your paper without having yet paid your 2017 Membership fees, you will benefit of a delay of 7 days worked to complete the membership process. Being a member of the French Economic Association allows you to have your submission handled first by the scientific committee and to register to the conference at a preferential rate.

For any question please contact the Local Organizing Committee: [afse2017@sciencesconf.fr](mailto:afse2017@sciencesconf.fr)